情報機器の操作 MS Word 編 第 0 回目

## ■宿題

来週(5/18)の情報機器の操作では、下記に示した「課題 1」のような文章を執筆し、Word のいろいろな機能を使ってその文章に書式を設定します。以下を参考に、WEB で情報を集 めたり関連する図書を集めたり、あるいは下書きをしておく等、文章を書くための下準備 をしてきてください。

授業中に 30 分ぐらい時間をかければ文章が完成する な~ぐらいまで下準備しておくのが理想です。なお、来 週(5/18)の授業時間内に作業が終わらなかった場合、さ 来週(5/25)の授業でも使いますので、その前日(5/24,17 時までの宿題になります(間に合わなかった場合、翌日 5/25 の授業で恥をかきつつ泣くことになります……)。

下準備したアレコレは、可能なものは USB メモリに保 存するかメールに添付して授業に持ってきて下さい。

■オマケ: ショートカットキー

Word を使用して下書きする場合、右にしめしたよう なショートカットキーを知っていると文章作成中にいち いちマウスに持ち替えなくてもキーボードに手をおいた まま作業が出来ます。例えば、適当な単語を選択して

「Ctrl=コントロールキー」と「U キー」を同時に押すと、 その単語に下線が引かれます。あるいは「あっ手がすべ

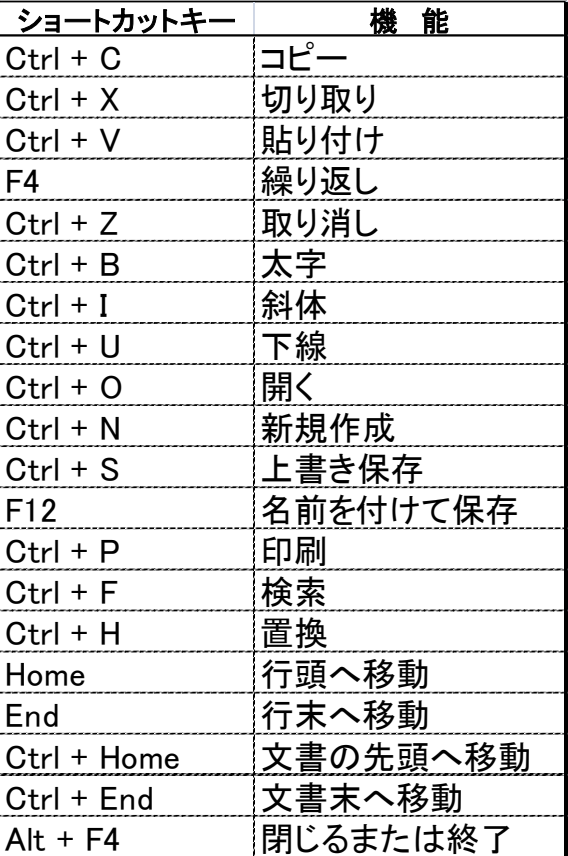

った!」というときは、即座に「コントロールキー」と「Z キー」を同時に押すと「手がす べった」操作はキャンセルされます。余力のある方は、ぜひお試しあれ。

## ■課題 1

□「大学生活に役立つ情報」として、以下のテーマの中から 1 つ選んで下さい。 ☆大学近くの手ごろなご飯屋さんやケーキ屋さん☆オススメのアプリやソフトウェア ☆大学卒業までに見ておきたい函館の名所 ☆1 限に間に合うように起きる方法 ☆その他あなたが大学生活で役立ちそうだと思う情報ならなんでも OK

□選んだテーマについて、大体以下のような形で文章を完成させてください。

- 第一段落 大学生活に欠かせない●●について紹介します。
- 第二段落 まず第一に紹介するのは・・・・
- 第三段落 次に紹介するのは・・・・
- 第四段落 最後に紹介するのは・・・・・
- 第五段落 以上、●●についての紹介でした。
- 参考文献 WEB ページなどを参考に執筆した場合は、サイト名・作成者・URL・ 最終更新日時・あなたが検索した年月日等の情報を忘れずに。

□1つの段落は、大体3つぐらいの文で構成するよう心がけましょう。 □書き終わったら、うっかり読みたくなるような素敵なタイトルをつけて下さい (完成すると、大体、以下のページのようになるはずです)

【課題 1 の完成見本例】

 $\boxed{\blacksquare \lhd \lhd \lhd \lhd \lhd \lhd }$ ندا کا صا 文章例 - Microsoft Word ホーム 挿入 ページレイアウト 参考資料 差し込み文書 校閲 表示 開発  $\frac{1}{2}$ 网 AA **B**  $I$  **U**  $\rightarrow$  abe  $\mathbf{x}_2$   $\mathbf{x}^2$   $\boxed{\phantom{0}^{[2]}}$ 电 NE E E ENGINE A  $\frac{|\mathbf{B}^T \times \mathbf{A}^T|}{|\mathbf{B}^T \times \mathbf{A}^T \times \mathbf{A}^T|}$   $\frac{|\mathbf{A}^T \times \mathbf{A}^T|}{|\mathbf{A}^T \times \mathbf{A}^T|}$   $\frac{|\mathbf{A}^T \times \mathbf{A}^T|}{|\mathbf{A}^T \times \mathbf{A}^T|}$   $\frac{|\mathbf{A}^T \times \mathbf{A}^T|}{|\mathbf{A}^T \times \mathbf{A}^T|}$   $\frac{|\mathbf{A}^T \times \mathbf{A}^T|}{|\mathbf$ 貼り付け 編集 Î クリップボード 5 フォント ाद्र 段落 बा スタイル  $-15$  $\Box$ 8 6 4 2  $\bar{X}$  $4 \t 6 \t 8 \t 10$ 12 14 16 18 20 22 24 26 28 30 32 34 36 38 40 42 44 46 48 タイトル パソコンの守りを固めよう。 学生番号9999 南極銀之助表 学生番号とお名前 大学生活に欠かせないセキュリティソフトを 2 件紹介する。大学生になって、自分用の 本文 パソコンを買った人も多いことだろう。しかし、買った状態のままでセキュリティソフト をインストールせずネットサーフィンやメールを楽しんでいると、知らないうちにパソコ 見本ではスペースの ンを乗っ取られ、パソコン付属のカメラで私生活を覗かれたり友達との秘密のメールや写 都合で 2 件しか紹介 真がネットにばら撒かれたりウイルスの発生源になったりして、信用を失い、思わぬトラ ブルを招くことがある。そこでぜひ、以下の2件のセキュリティ対策を考えて欲しい。↩ していませんが、 まず第一に紹介したいのは、汎用型セキュリティソフトだ。「ノートンセキュリティ」は 皆さまはぜひ、3~5 価格が1年間で約6480円と高いが、Windowsや Macintosh のパソコンのみならず、スマ 件ぐらいの情報を紹 ートフォンやタブレットなどにもインストール可能である。北海道教育大学が公式に導入 している点も安心できる(もちろん、インストールしたからと言って油断しすぎて危険なサ 介してください!! イトばかり覗いていると感染してしまうので注意が必要だ)。4 次に紹介したいのは、マルウェア特化型のセキュリティソフトだ。最近のマルウェアは 非常に手が込んでいて、汎用型の各種セキュリティソフトを無効化して忍び込み、あなた のクレジットカード情報やパスワード情報等をこっそり収集することがある。そのような 被害を防ぐために「Malwarebytes' Anti-Malware」はいかがだろうか。日本語化もされて いるし、インストール方法について解説するサイトも多く、無料でも充分な機能があるう え、価格も一年間で約 3000円弱と手ごろである。↩ 以上、セキュリティソフトを2件紹介した。昨今は、あやしげなメールをクリックしな くても普通にネットサーフィンしているだけで知らないうちにマルウェアを拾ったりウイ 参考文献の見本は ルス感染したりすることもある。自分の信用と情報、パソコンを守るために考えて欲しい。↓ WEB ですが、書籍 参考文献↩ も勿論大歓迎 ウイルス対策のノートンセキュリティソフト・シマンテック・http://jp.norton.com/・最新 更新日不明・2014年5月5日アクセスャ 著者名・発行年・ マルウェア定番駆除ツール! [Malwarebytes' Anti-Malware yer 2.0] の使い方につい 書名・出版名を記 て·ネットセキュリティブログ·http://milksizegene.blog.fc2.com/blogentry-392.html· 載して下さい2014年4月28日更新·2014年5月6日アクセスャ ページ: 1/1 | 文字数: 883 | 3 日本語 | 挿入モード | 1  $-\bigoplus$ □下書きは、ファイル名を「学籍番号名前.docx」として保存し、授業にお持ち下さい

※ docx という部分は「拡張子」

表示されないこともありますが

左図のようになっていれば大丈夫です

■エコンピュータの設定によっては、拡張子が 9999南極銀之 助